### **7 DEALER MANUAL FOR DP E171.CAN**

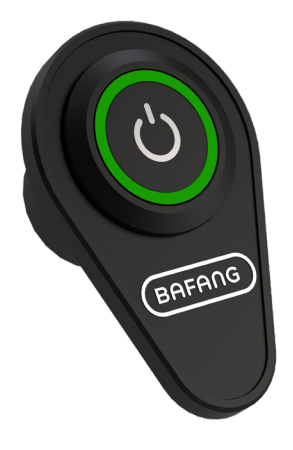

## **CONTENT**

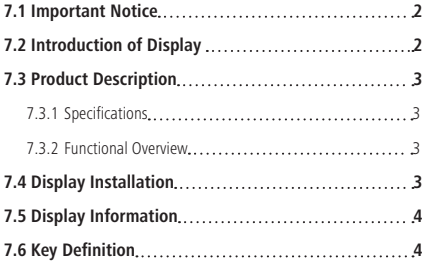

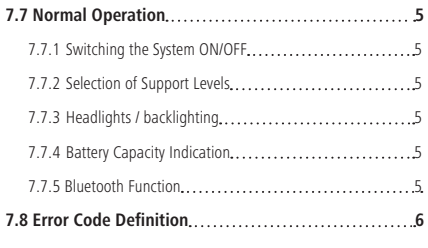

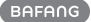

# **7.1 IMPORTANT NOTICE**

- If the error information from the display cannot be corrected according to the instructions, please contact your retailer.
- The product is designed to be waterproof. It is highly recommended to avoid submerging the display under water.
- Do not clean the display with a steam jet, high-pressure cleaner or water hose.
- Please use this product with care.
- Do not use thinners or other solvents to clean the display. Such substances can damage the surfaces.
- Warranty is not included due to wear and normal use and aging.

# **7.2 INTRODUCTION OF DISPLAY**

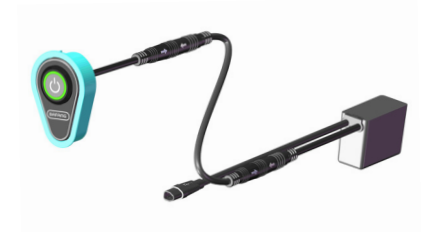

• Model: DP E171.CAN • The label marking is as follow:

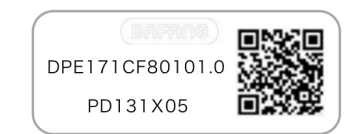

**Note:** Please keep the QR code label attached to the display cable. The information from the Label is used for a later possible software update.

## **7.3 PRODUCT DESCRIPTION**

### **7.3.1 Specifications**

- Operating temperature: -20℃~45℃
- Storage temperature: -20℃~60℃
- Waterproof: IPX5
- Bearing humidity: 30%-70% RH

#### **7.3.2 Functional Overview**

- Battery capacity indicator
- Switch on and off
- Indication and selection of support level
- Control of lighting system
- Indication for error messages

## **7.4 DISPLAY INSTALLATION**

1. After the bracket is welded to the bicycle frame, the key unit can be fixed on the key base by M4\*12 cross recessed countersunk screws. Then attach the aluminum label.

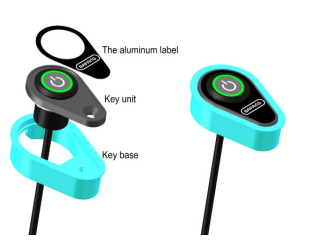

Please keep the surface of key unit clean and dry. After attaching the label, please apply a certain of pressure to make it fit.

2. Assemble the main body of display with cabling through customer's bicycle tube.

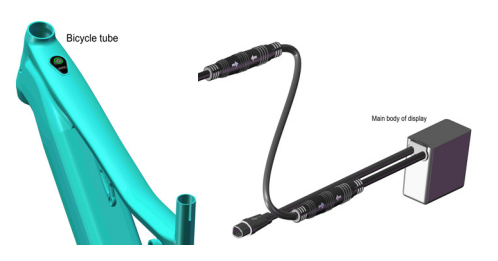

3. Dock the DP's male connector "h" with EB-BUS's female connector "H" as indicated.

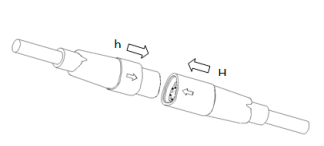

## **7.5 DISPLAY INFORMATION**

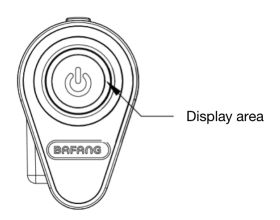

 The display area is indicated by RGB lights, including the support level, battery capacity and error indication.

• Display of Support Level

It shows the current support level of 1-3.

• Display of Battery Capacity

 The RGB light indicates the current battery capacity. Under the state of support level, if there is no operation within 5s, the screen will switch to display the battery capacity.

• Display of Error Code

The RGB light flashes at a frequency of 1Hz.

### **7.6 KEY DEFINITION**

DP E171.CAN has a single button, which achieves to power on and off the machine, select the support levels, and switch on and off the headlight.

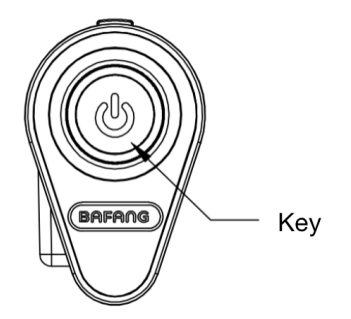

## **7.7 NORMAL OPERATION**

### **7.7.1 Switching the System ON/OFF**

Press and hold  $\bigcirc$  (>2S) on the display to turn on the system.

Press and hold  $\bigcirc$  (>2S) again to turn off the system.

In the off state, the leakage current is less than 1uA.

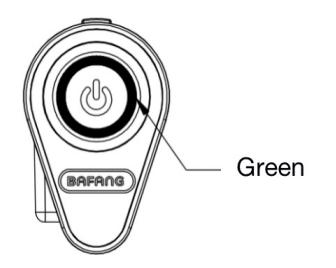

### **7.7.2 Selection of Support Levels**

When the display is turned on, press  $\Theta$ (<0.5S) to switch the support levels and change the output power of the motor. The default level is level 1-3. The lowest level is 1, the highest level is 3.

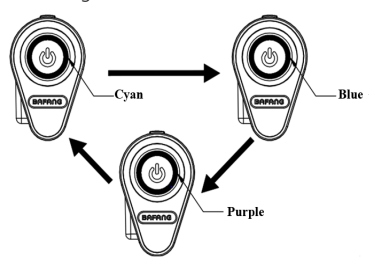

level 1- Cyan; level 2- Blue; level 3- Purple

### **7.7.3 Headlights / backlighting**

ON: Double click  $\bigcirc$  when the light is off, and the controller will turn on the lights.

OFF: Double click  $\bigcirc$  when the light is on, and the controller will turn off the light.

(After turning on the headlight, the brightness of DP will decrease, and vice versa.)

### **7.7.4 Battery Capacity Indication**

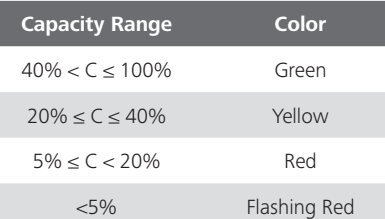

The current battery capacity is displayed by default upon powering on. Press  $\bigcirc$  (<0.5S) to display the current level, and short press again to switch the level.

Under the state of support level, if there is no operation within 5s, the screen will switch to display the battery capacity.

### **7.7.5 Bluetooth Function**

DP E171.CAN can work with App (BAFANG GO) via Bluetooth, and all information can be displayed on the smart phone, such as bicycles, battery, sensor, controller and display.

The default name of Bluetooth is DP E171. CAN.

## **7.8 ERROR CODE DEFINITION**

The display can show the errors of a pedelec. When the fault is detected, the RGB lights will flash at a frequency of 1 Hz. The flashing blue light indicates the tens digit of the error code, while the flashing cyan light indicates the unit digit. For example:

Error code 25 :

The blue light flickers for 2 times, and the cyan light flickers for 5 times.

Note: Please read carefully the description of the error code. When the error code appears, please first restart the system. If the problem is not eliminated, please contact your dealer or technical personnel.

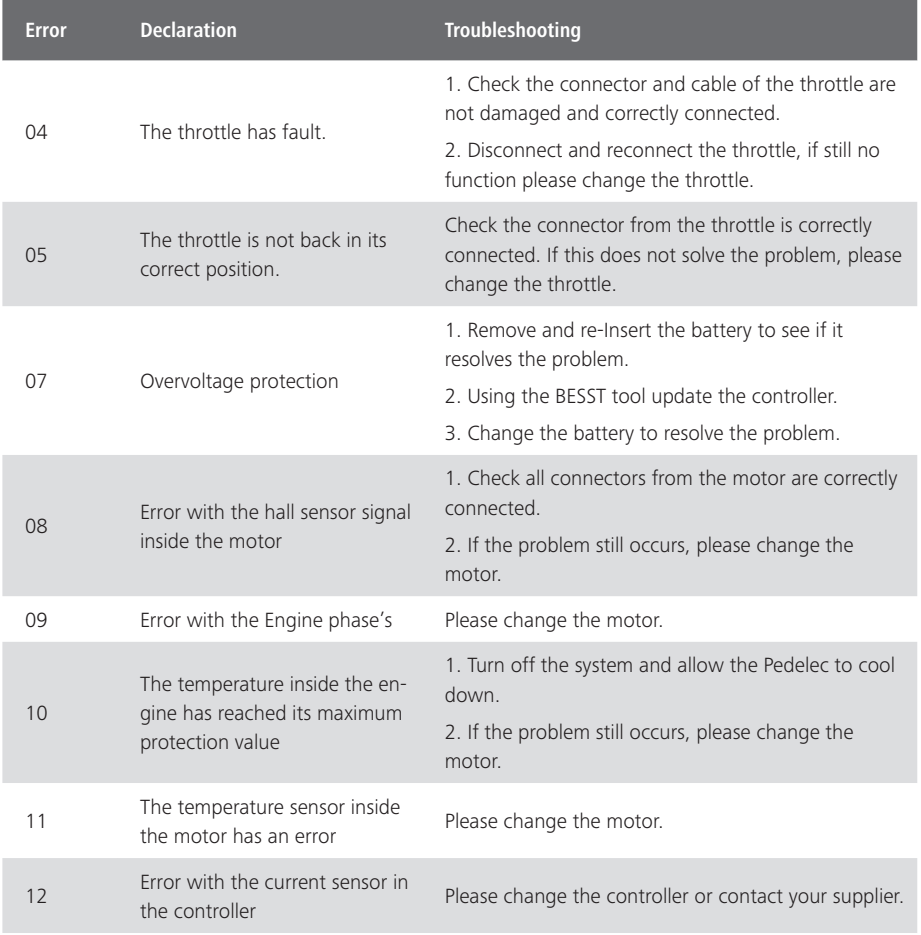

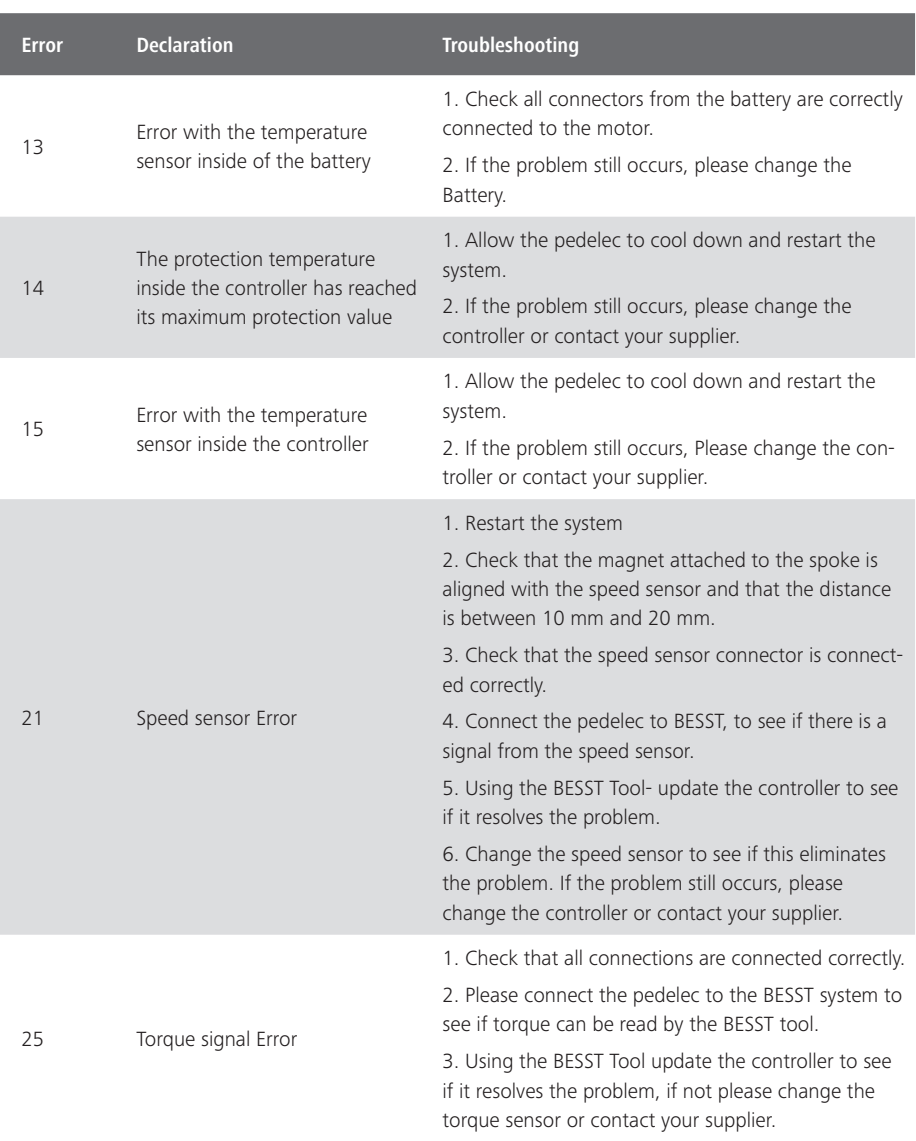

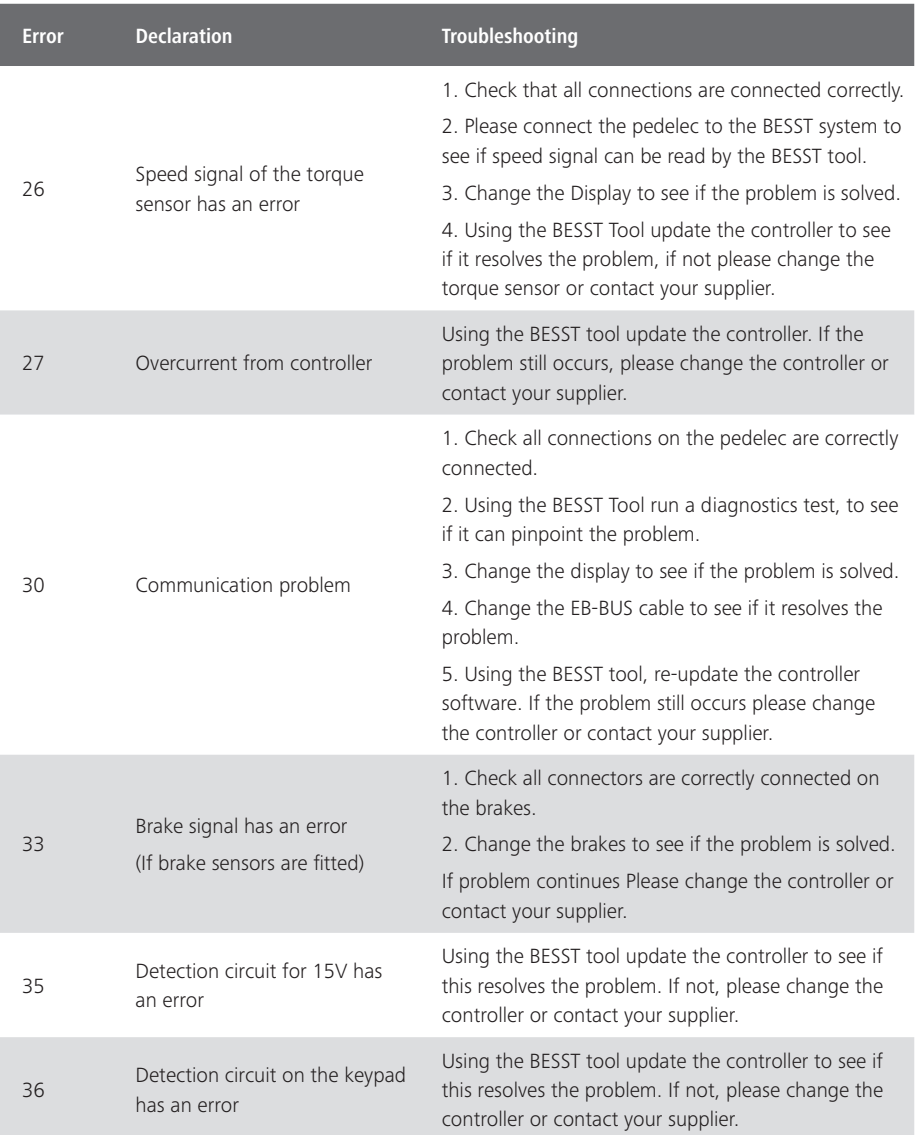

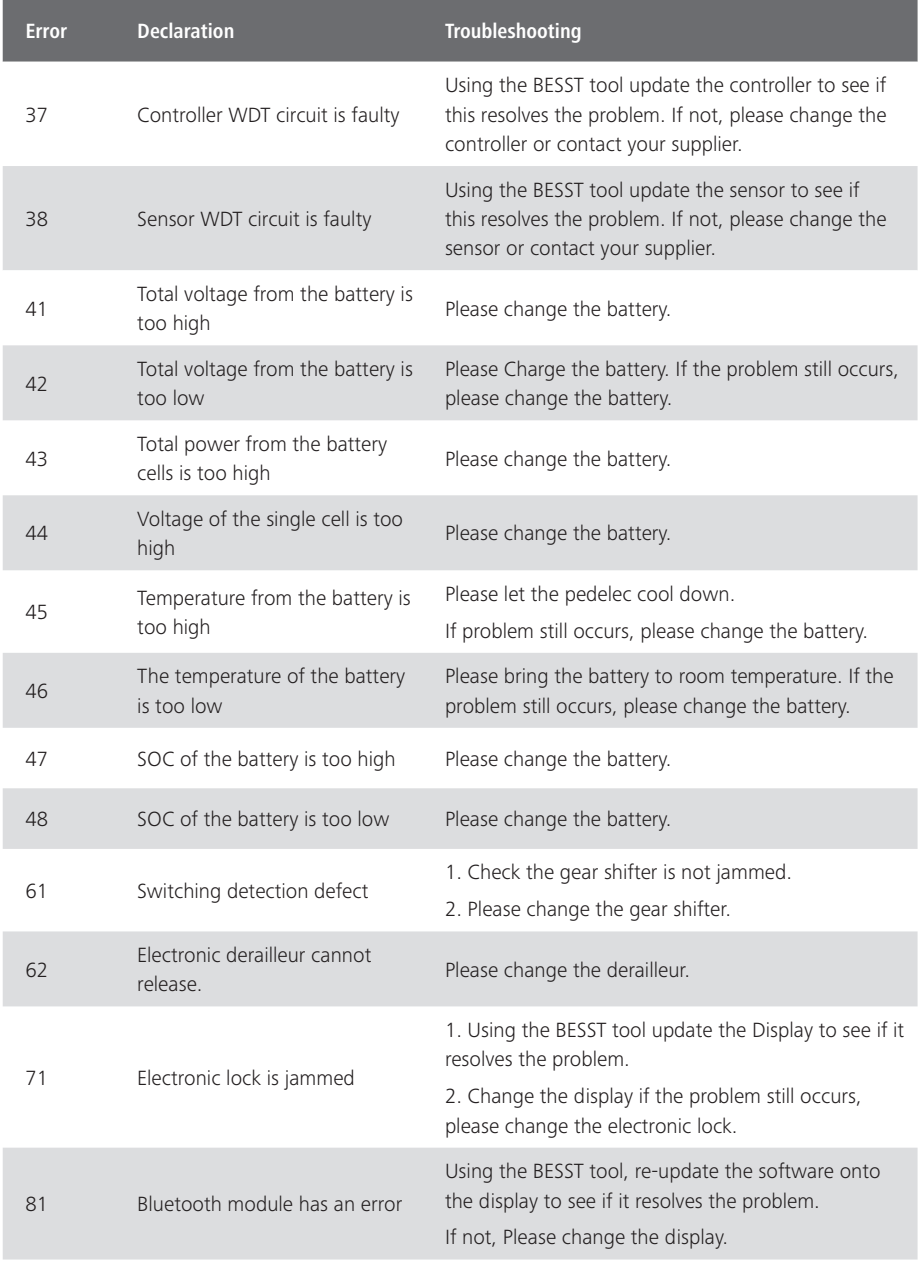